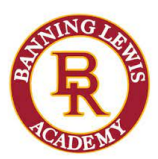

# How to Apply to Concurrent Enrollment

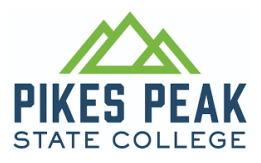

## - **STEP 1: Attend the Concurrent Enrollment Information Night**

o Discuss HS deadlines & recommended courses

o If you are unable to attend, please contact your high school counselor

## **– Step 2: Get BLPAApproval**

o Complete BLPA CE Request Form and return to your high school counselor

## **- STEP 3: Complete the PPSC Admissions Application**

## o Create [Account](https://ppcc.elluciancrmrecruit.com/Apply/Account/Create?returnUrl=%2FAppl)

o Complete Application

o Student ID number (S#) will be emailed within 24-48 hours - Provide S# to your school counselor

## **- STEP 4: Confirm your COF Account**

o Complete the [registration](https://cof.college-assist.org/Apply)

## After Acceptance into Concurrent Enrollment

## **- STEP 1: Register for Classes**

o **All new students begin with ENG1021 -** Taken at BLPA, your school counselor will register you

- o College courses at your high school Connect with your high school counselor
- o PPSC Courses or Online Register via your PPSC Student Portal (my.pikespeak.edu)
- o Responsibility Agreement prior to registering

## **- STEP 2: Schedule Your College Advising Appointment**

o Need help selecting college courses?

▪ Navigate > Appointments > Schedule an Appointment

o Email unofficial test scores/transcripts/score reports to **HSP**@pikespeak.edu

➢ High School [Programs](http://www.ppcc.edu/academics/high-school-programs/concurrent-enrollment.php) Home Page

## **- STEP 3: Once Registered, Visit Student Life – Student ID & Parking Pass**

o Student ID grants access to PPSC resources, fitness facilities and Mountain Metro

o Parking Pass is needed for the Downtown Studio Campus only

▪ Student Life Information Desk | Pikes Peak State College (pikespeak.edu)

### **- STEP 4: Receive Your Textbooks**

o BLPA Purchases all textbooks for courses offered at BLPA campus

### **- STEP 5: Attend a Concurrent Enrollment Orientation**

o Orientation schedule can be found at High School Programs | Pikes Peak State College (pikespeak.edu)

o Online Orientation - Pikes Peak State College | Online Orientation (pikespeak.edu)

## **- STEP 6: Attend Class(es)**

o Students may be dropped if they do not attend the first day of class

o Online courses can be accessed through [D2L](https://mycourses.cccs.edu/) - Homepage - Pikes Peak State College (desire2learn.com)